### **RNA-seq: Getting counts**

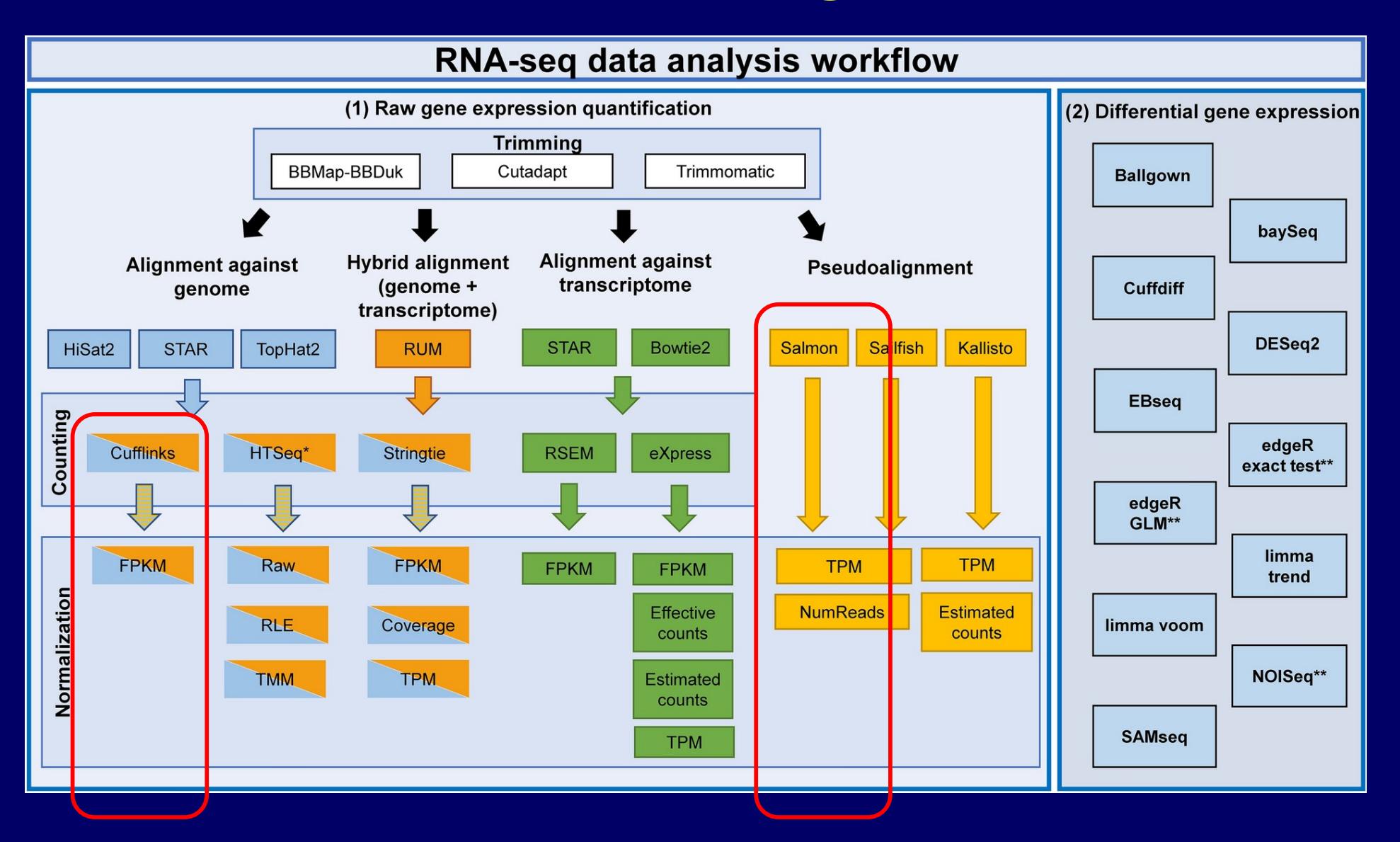

### **RNA-Seq: Getting counts**

- q **Raw – counts (reads) per gene.**
- q **Normalized** 
	- □ FPKM (Fragments Per Kilobase gene length and **per Million reads)**
	- q **TPM (Transcripts Per Million)**
- □ Depending on the which program will be used for **identifying DEGs.**
	- □ **DESeq** (DESeq2) requires raw counts
	- q **CuffLinks generated normalized counts as well as models for CuffDiff.**

### RNA-Seq Overview

Four major steps, semi-independent of each other.

- I. Mapping  $\rightarrow$  produce SAM/BAM or counts data.
- II. Quantification  $\rightarrow$  produce RPKM for each gene/transcript. III.Identifying DEG (Differentially expressed  $genes$   $\rightarrow$  gene list.

### **RNA-seq: Identify DEGs**

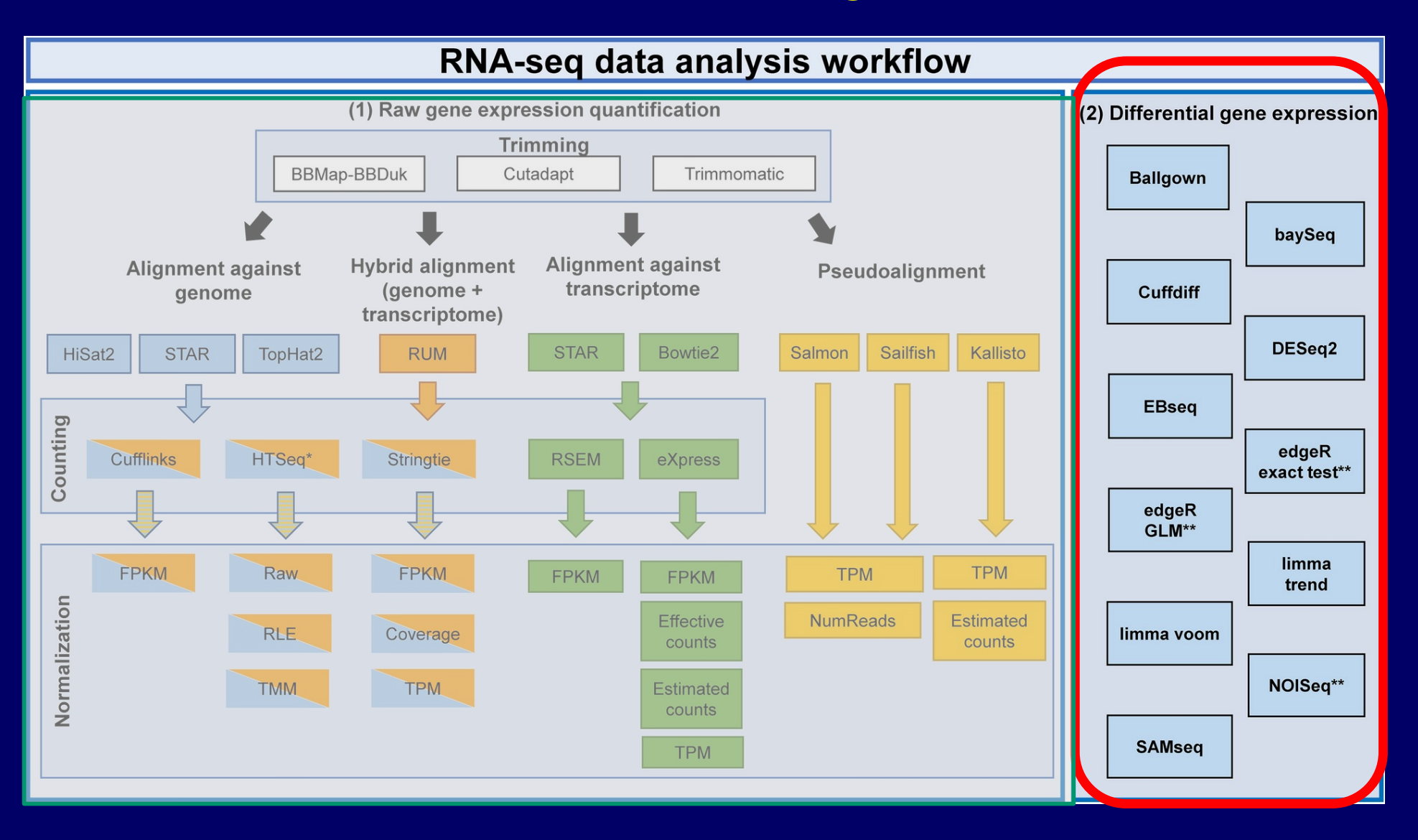

Many options at this stage. Personal favorites – Cuffdiff and DESeq2

## **Identification of Differentially Expressed Genes (DEGs)**

**module load cufflinks** 

**## Frist merge the gtf files for samples to be compared. ln /ufrc/gms6014/share/genome/dm6/annotation/genes.gtf dm6.gtf ln /ufrc/gms6014/share/genome/dm6/sequence/genome.fa dm6.fa**

**cuffmerge** -g dm6.gtf -s dm6.fa -p 2 WG\_assemblies.txt ... WG\_young\_1.clout/transcripts.gtf

./WG\_young\_2.clout/transcripts.gtf ./WG\_old\_1.clout/transcripts.gtf ./WG\_old\_2.clout/transcripts.gtf

### **Representation of (HTS) data – BED (Browser Extensible Data) file**

The picture can't be displayed.  $\mathbf{x}$ 

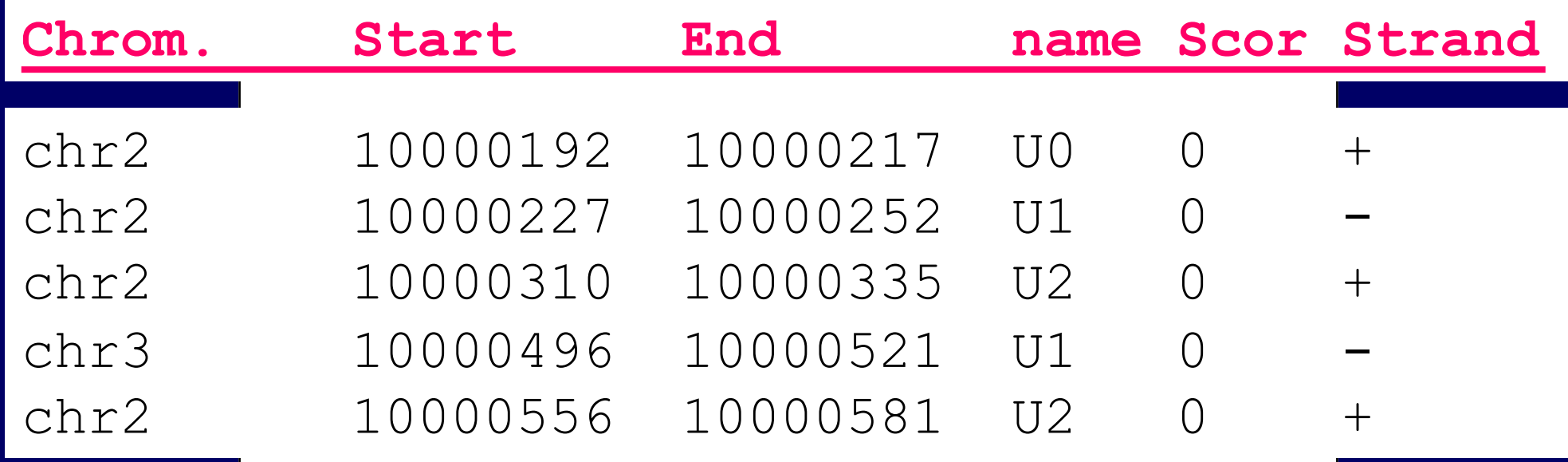

**With the completion of the genome, there is no nee**d to record the base pair is the base pair in the base pair is the  $\mathbf{e}$ 

**same as the reference genome).** 

**Detailed description of genomic data formats:** 

**[http://genome.ucsc.edu/FAQ/FAQformat.htm](http://genome.ucsc.edu/FAQ/FAQformat.html)l**

#### **Representation of (HTS) data – Wig file**

track type=wiggle 0 name="S\_P53\_XR60\_A\_treat\_all" description="P53\_XR"variableStep chrom=chr2L span=10 11 2 21 3 31 4 41 4 51 5 61 4 71 4 81 3 91 3 101 2 111 1

# **Visualization of HTS data.**

Simple visualizati distributio (or normal values).

 $\pmb{\times}$ 

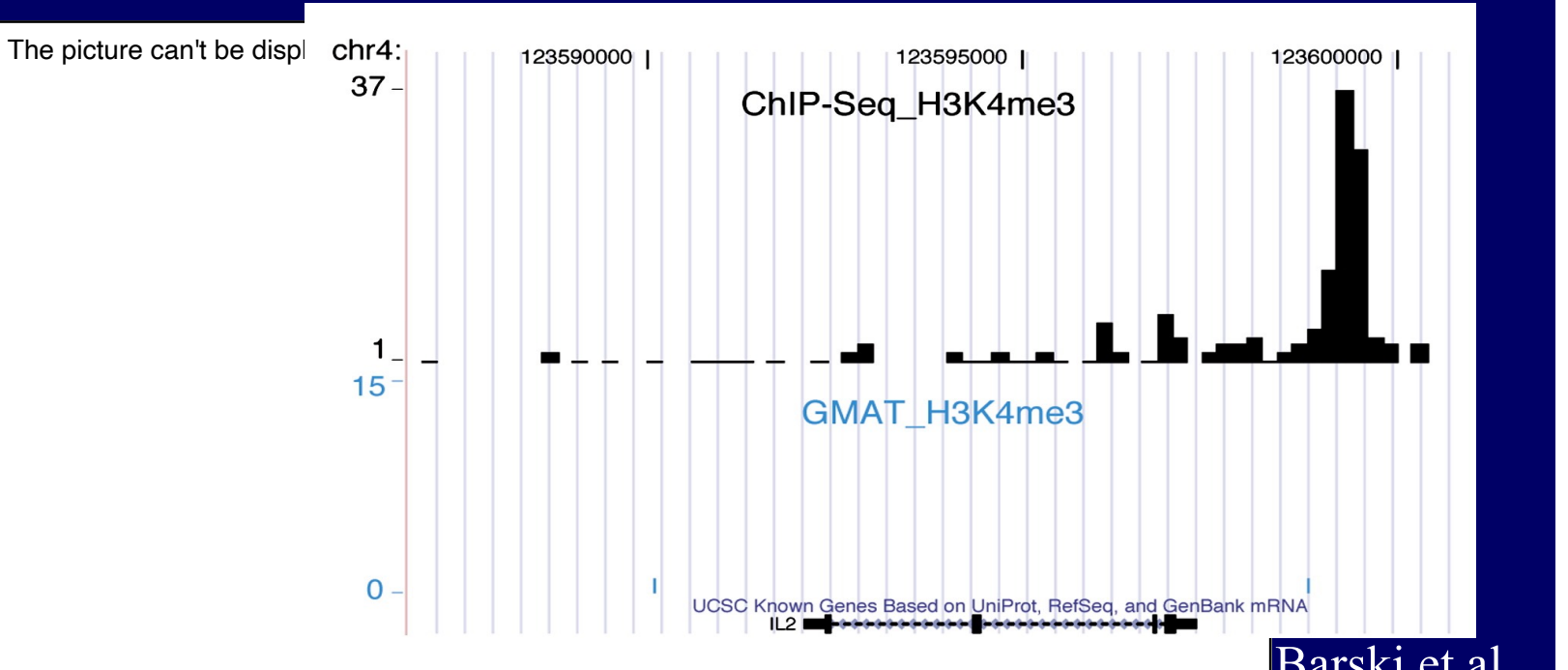

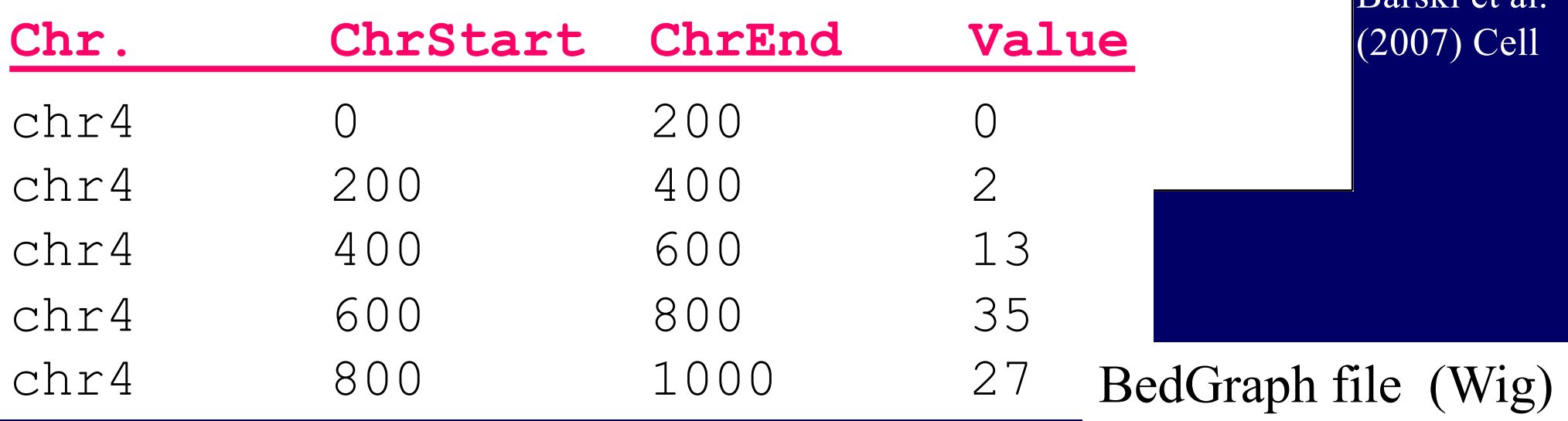

**Visualizing Deep Seq data with UCSC genome browser**

Practice & Observe I:

- 1. Load the track file as custom track to the browser by copy/past the URL link or upload the file.
- 2. View 'dense' and then 'full' presentation of the track.

## **Identification of differentially expressed genes (DEGs)**

**module load cufflinks**

**cuffdiff -o Old\_v\_Young -b ./index/Dm6.44.fa -u Merged/merged.gtf -p 2 -L youngWG,oldWG \ ./starMap/WG\_young\_1Aligned.sortedByCoord.out.bam,./starMap/WG\_young\_2Aligned.sortedByCoord.out.bam \ ./starMap/WG\_old\_1Aligned.sortedByCoord.out.bam,./starMap/WG\_old\_2Aligned.sortedByCoord.out.bam**